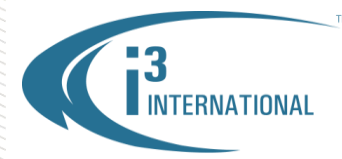

## **Re: 4TB Hard Drive Approved for Production**

To all of our customers and partners;

i3 International is pleased to announce that Western Digital 4TB hard drive, model 4TB HDD-WD4000FYYZ, has now been approved for production and is available for purchase.

The new 4TB hard drive is approved for all i3 DVMS chassis, including Veo16.

#### *Important:*

- **A.** 4TB hard drive is approved for use with Windows 7 operating system *only* when used in i3 PC-based Servers.
- **B.** 4TB hard drive is approved for video recording and storage *only* and is not approved for use as an OS drive.
- **C.** The owners of the i3 Rackmount DVMS units with the SBB4 hard drive enclosure, who wish to upgrade or add additional 4TB hard drives to their units, must ensure that *both* DIP switches on the SBB4 fan are both in the upright (ON) position (see Image 1). This DIP switch position adjusts the SBB4 fan speed to the highest setting, allowing increased heat produced by 4TB drives to dissipate safely without causing damage to the unit.

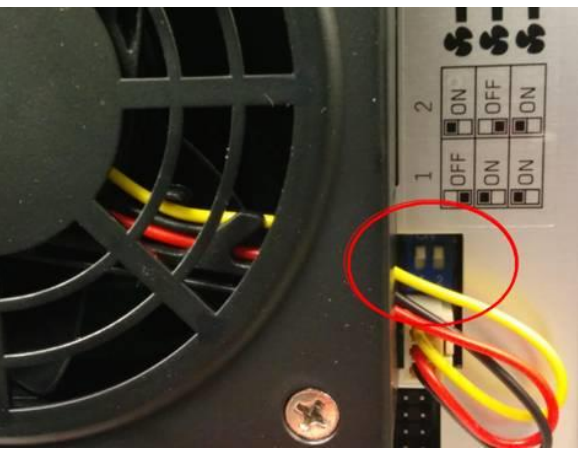

*Image 1. SBB4 fan, fan speed DIP switches* 

The fan speed on SBB4 hard drive enclosure is set to the maximum setting by default on all DVMS units built by i3 International after May 15, 2014.

Owners of the Rackmount DVMS units built before May 15, 2014, who wish to purchase and use 4TB hard drives in their Servers, must manually adjust the SBB4 fan DIP switch position to **ON**.

## **To do so, please follow these instructions:**

- 1. Safely shut down the i3 Server and disconnect power from the unit
- 2. Ground yourself
- 3. Open the top cover
- 4. Adjust the fan speed DIP switches on the back of all SBB4 enclosures to the upright (ON) position, as shown in the Image 1.
- 5. Replace the DVMS lid and install 4TB hard drives.
- 6. Format and allocate the new drives as per i3 [instructions.](http://www.i3international.com/images/PDF/MediaLibrary/English/Technical_Bulletins/Hardware/121206-HW-02_%28Adding_a_HDD_to_i3_Rackmount_units_-_Win_7%29.pdf)

Please consult with your Regional Sales Manager for more information. Thank you very much for your attention and cooperation.

Please contact technical support if you have any questions or issues. Email: [support@i3international.com](mailto:support@i3international.com) Tel.: 1.877.877.7241 Live Chat:<http://www.i3international.com/webim/client.php?locale=en>

i3 International Inc. Technical Support and Services

# **i3 INTERNATIONAL TECHNICAL BULLETIN** Technical Bulletin # 140526-HW-01